コンピュータ セットアップ(F10) ユーティリティ ガイド Business PC

© Copyright 2007 Hewlett-Packard Development Company, L.P. 本書の内容 は、将来予告なしに変更されることがあり ます。

Microsoft、Windows、および Windows Vista は、米国 Microsoft Corporation の米国 およびその他の国における商標または登録 商標です。

HP 製品およびサービスに対する保証は、当 該製品およびサービスに付属の保証規定に 明示的に記載されているものに限られま す。本書のいかなる内容も、当該保証に新 たに保証を追加するものではありません。 本書に記載されている製品情報は、日本国 内で販売されていないものも含まれている 場合があります。本書の内容につきまして は万全を期しておりますが、本書の技術的 あるいは校正上の誤り、省略に対して責任 を負いかねますのでご了承ください。

本書には、著作権によって保護された所有 権に関する情報が掲載されています。本書 のいかなる部分も、Hewlett-Packard Company の書面による承諾なしに複写、複 製、あるいは他言語へ翻訳することはでき ません。

コンピュータ セットアップ(F10) ユーティリティ ガイド

Business PC

初版 2007 年 7 月

製品番号:451121-291

### このガイドについて

このガイドでは、コンピュータ セットアップの使用方法について説明します。このツールは、新しい ハードウェアを取り付けたときにコンピュータの初期設定を再構成および変更する場合や、メンテナ ンスを行う場合に使用します。

- 警告! その指示に従わないと、人体への傷害や生命の危険を引き起こすおそれがあるという警告事 項を表します。
- △注意: その指示に従わないと、装置の損傷やデータの損失を引き起こすおそれがあるという注意事 項を表します。
- 営注記: 重要な補足情報です。

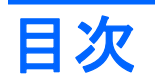

### コンピュータ セットアップ(**F10**[\)ユーティリティ](#page-6-0)

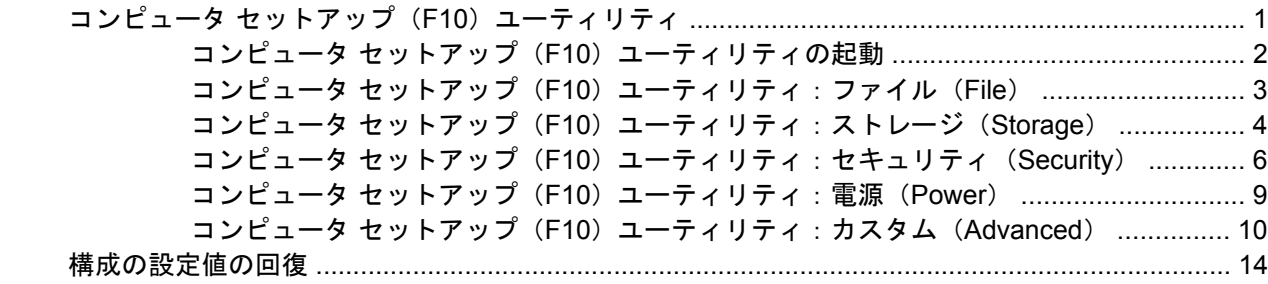

# <span id="page-6-0"></span>コンピュータ セットアップ(**F10**)ユーティリ ティ

# コンピュータ セットアップ(**F10**)ユーティリティ

コンピュータ セットアップ (F10) ユーティリティは、以下のような操作を行う場合に使用します。

- コンピュータの工場出荷時の設定の変更
- コンピュータ(リアルタイム クロック)の日付(Date)と時刻(Time)の設定
- システム構成(プロセッサ、グラフィックス(ビデオ)、メモリ、オーディオ、記憶装置、通信 ポート、入力装置など)の表示、設定の変更、または確認
- 起動可能なデバイスの起動順序 (Boot Order) の変更。起動可能なデバイスとして、ハードディ スク ドライブ、ディスケット ドライブ、オプティカル ドライブ、USB フラッシュ メディア デ バイスなどがあります。
- クイック ブート(Quick Boot)の有効化。クイック ブートでは、コンピュータをすばやく起動 できますが、フル ブートで実行される診断テストの一部が省略されます。以下のように設定で きます。
	- □ 常にクイック ブート (初期設定時)
	- □ 定期的にフル ブート (毎日~30日まで指定可)
	- □ 常にフル ブート
- POST (Power-On Self Test) メッセージ (POST Message) の有効/無効の選択による、メッ セージの表示状態の変更。非表示モードでは、メモリ カウント、製品名、エラーでないその他 のテキスト メッセージなど、ほとんどの POST メッセージは表示されません。POST エラーが 発生した場合には、選択した設定に関係なくエラー メッセージが表示されます。POST 実行中に 非表示モードから表示モードに切り替えるには、F1 ~ F12 キー以外の任意のキーを押してくだ さい。
- オーナーシップ タグ (Ownership Tag) の設定。オーナーシップ タグを設定しておくと、シス テムを起動または再起動するたびにコンピュータの所有者に関する情報が画面上に表示されま す。
- 会社によって割り当てられたアセット タグ (Asset Tag) または資産 ID 番号の設定
- システムの起動時だけではなく、再起動時の電源投入時パスワード入力画面の有効化
- セットアップ パスワード (Setup Password)の設定。セットアップ パスワードは、コンピュー タ セットアップ(F10)ユーティリティ、およびこのガイドで説明する設定にアクセスする場合 に使用します。
- シリアル ポート、USB ポート、パラレル ポート、オーディオ、内蔵 NIC(ネットワーク インタ フェース コントローラ)などの内蔵 I/O 機能の使用禁止/許可の設定
- リムーバブル メディアからの起動 (Removable Media Boot)の有効/無効の設定
- <span id="page-7-0"></span>レガシー ディスケットの書き込み (Legacy Diskette Write) の禁止/許可の設定(ハードウェア でサポートされている場合)
- POST で検出されて自動修復できなかったシステム構成のエラーの解決
- リプリケート セットアップ機能の利用。コンピュータの設定情報をディスケットに保存し、そ の情報を使って複数のコンピュータを同じ設定にすることができます。
- 特定の ATA ハードディスク ドライブのセルフテストの実行(ドライブでサポートされている場 合)
- ドライブロック セキュリティ(DriveLock Security)の有効/無効の設定(ドライブでサポートさ れている場合)

### コンピュータ セットアップ(**F10**)ユーティリティの起動

コンピュータ セットアップ (F10) ユーティリティには、コンピュータの電源を入れるか再起動する ことでのみアクセスできます。コンピュータ セットアップ(F10)ユーティリティを起動するには、 以下の手順で操作します。

- **1.** コンピュータの電源を入れるか再起動します。Microsoft Windows をお使いの場合、**[**スタート**]** →**[**終了オプション**]**(または**[**シャットダウン**]**)→**[**再起動**]**の順に選択します。
- **2.** コンピュータが起動してモニタ ランプが緑色に点灯したらすぐに F10 キーを押し、コンピュー タ セットアップ(F10)ユーティリティを実行します。必要であれば、Enter キーを押すと、タ イトル画面をスキップできます。
- 注記: 適切なタイミングで F10 キーを押せなかった場合は、コンピュータを再起動して、モニ タ ランプが緑色に点灯したときにもう一度 F10 キーを押します。
- **3.** 使用言語を一覧から選択し、Enter キーを押します。
- **4. [**コンピュータ セットアップ ユーティリティ**]**のメイン画面から 5 つのメニュー (**[**ファイル**]** (File)、**[**ストレージ**]**(Storage)、**[**セキュリティ**]**(Security)、**[**電源**]**(Power)、**[**カスタム**]** (Advanced))を選択できます。
- **5.** 左右の矢印キーでメニューを選択し、上下の矢印キーで項目を選んで Enter キーを押します。コ ンピュータ セットアップ ユーティリティのメニューに戻るには、Esc キーを押します。
- **6.** 変更した設定を有効にして保存するには、**[**ファイル**]**→**[**変更を保存して終了**]**(Save Changes and Exit)の順に選択します。
	- 変更した設定を破棄したい場合は、**[**変更を保存しないで終了**]**(Ignore Changes and Exit) を選択します。
	- 工場出荷時の設定値または以前保存した初期設定時の設定値(一部のモデルのみ)に戻す場 合は、**[**デフォルト値に設定して終了**]**(Apply Defaults and Exit)を選択します。このオプ ションは、工場出荷時のシステムの初期値を復元します。
- △ 注意: CMOS の損傷を防ぐため、コンピュータ セットアップ (F10) ユーティリティでの変更が BIOS に保存されている最中に、コンピュータの電源を切らないでください。**[F10=Setup]**画面の終了 後にのみ、安全にコンピュータの電源を切ることができます。

### 表 **1** コンピュータ セットアップ(**F10**)ユーティリティ

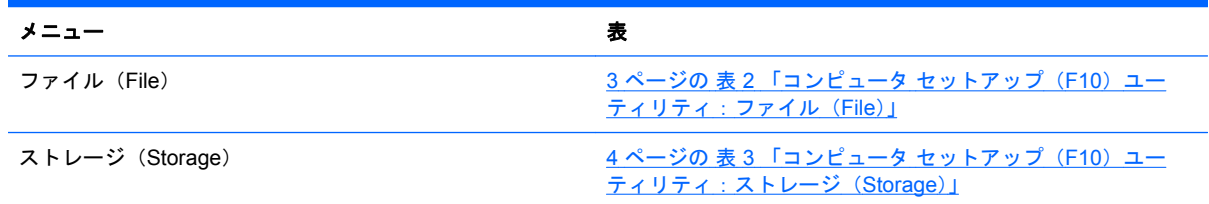

<span id="page-8-0"></span>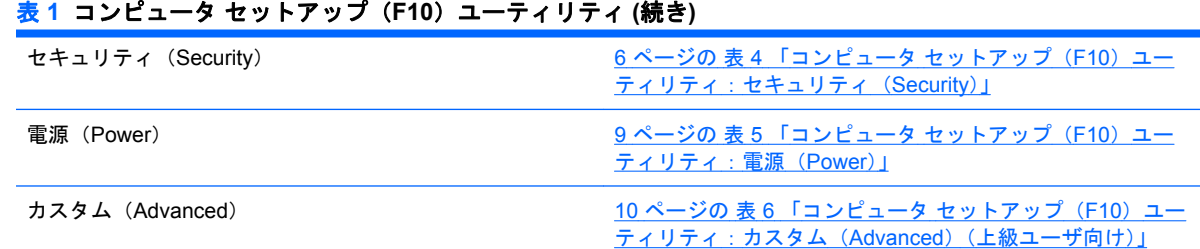

## コンピュータ セットアップ(**F10**)ユーティリティ:ファイル(**File**)

注記: コンピュータ セットアップ(F10)ユーティリティでサポートされる機能は、お使いのハー ドウェアの構成によって異なる場合があります。

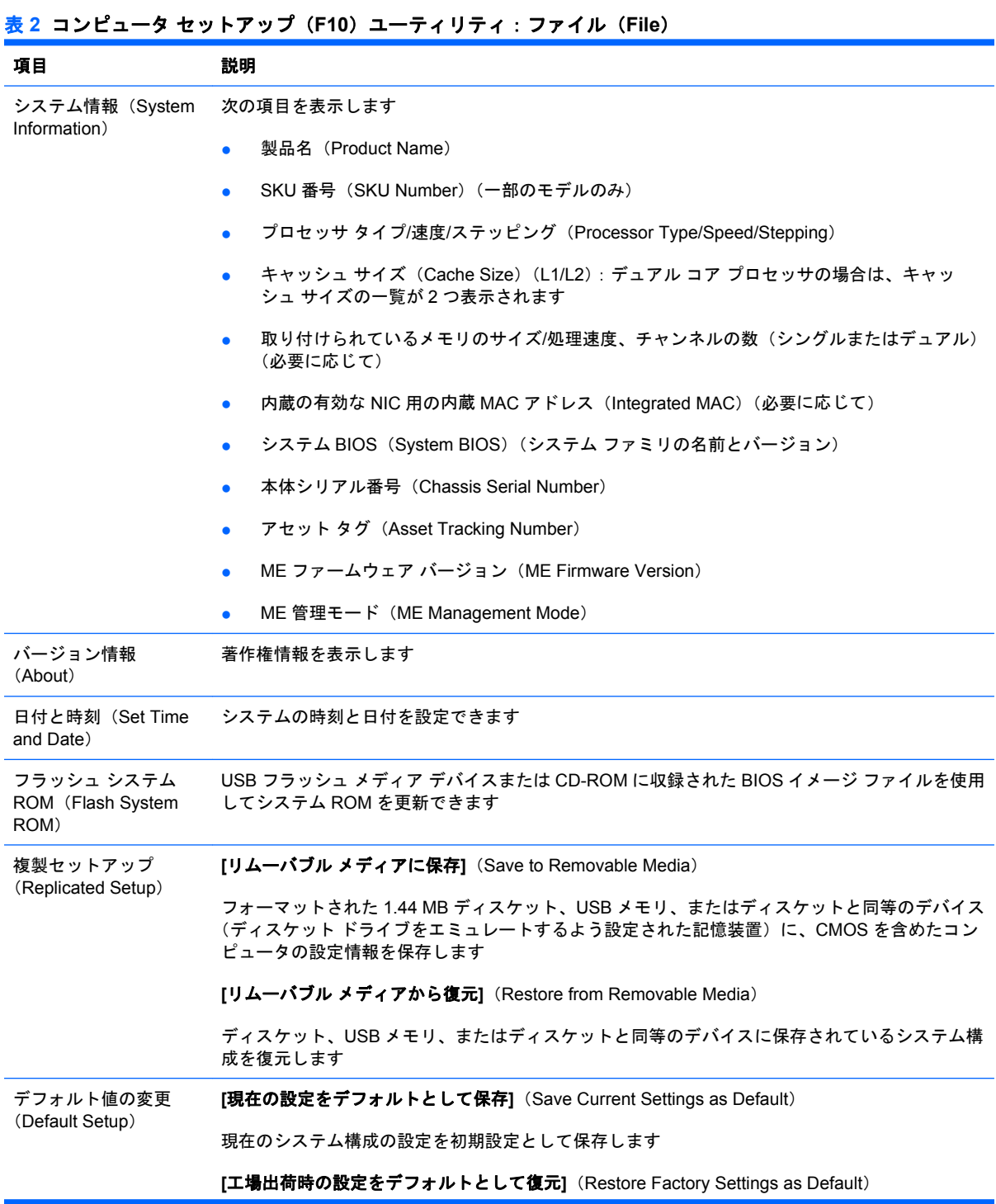

### <span id="page-9-0"></span>表 **2** コンピュータ セットアップ(**F10**)ユーティリティ:ファイル(**File**) **(**続き**)**

出荷時のシステム構成の設定を初期設定として復元します

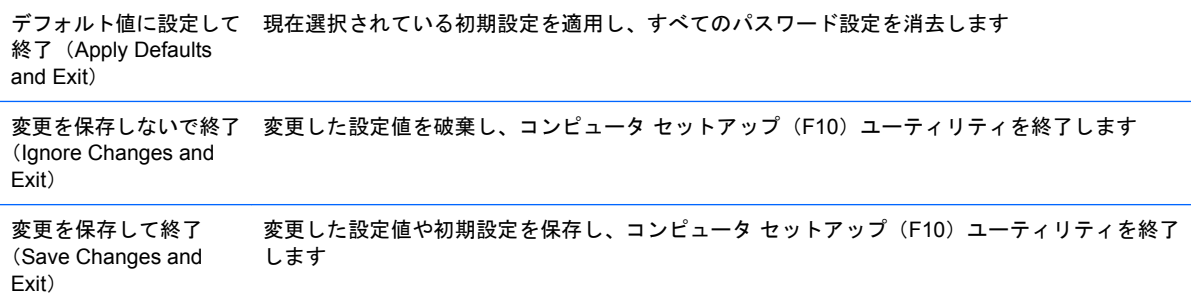

# コンピュータ セットアップ(**F10**)ユーティリティ:ストレージ(**Storage**)

注記: コンピュータ セットアップ(F10)ユーティリティでサポートされる機能は、お使いのハー ドウェアの構成によって異なる場合があります。

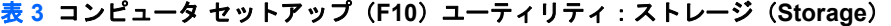

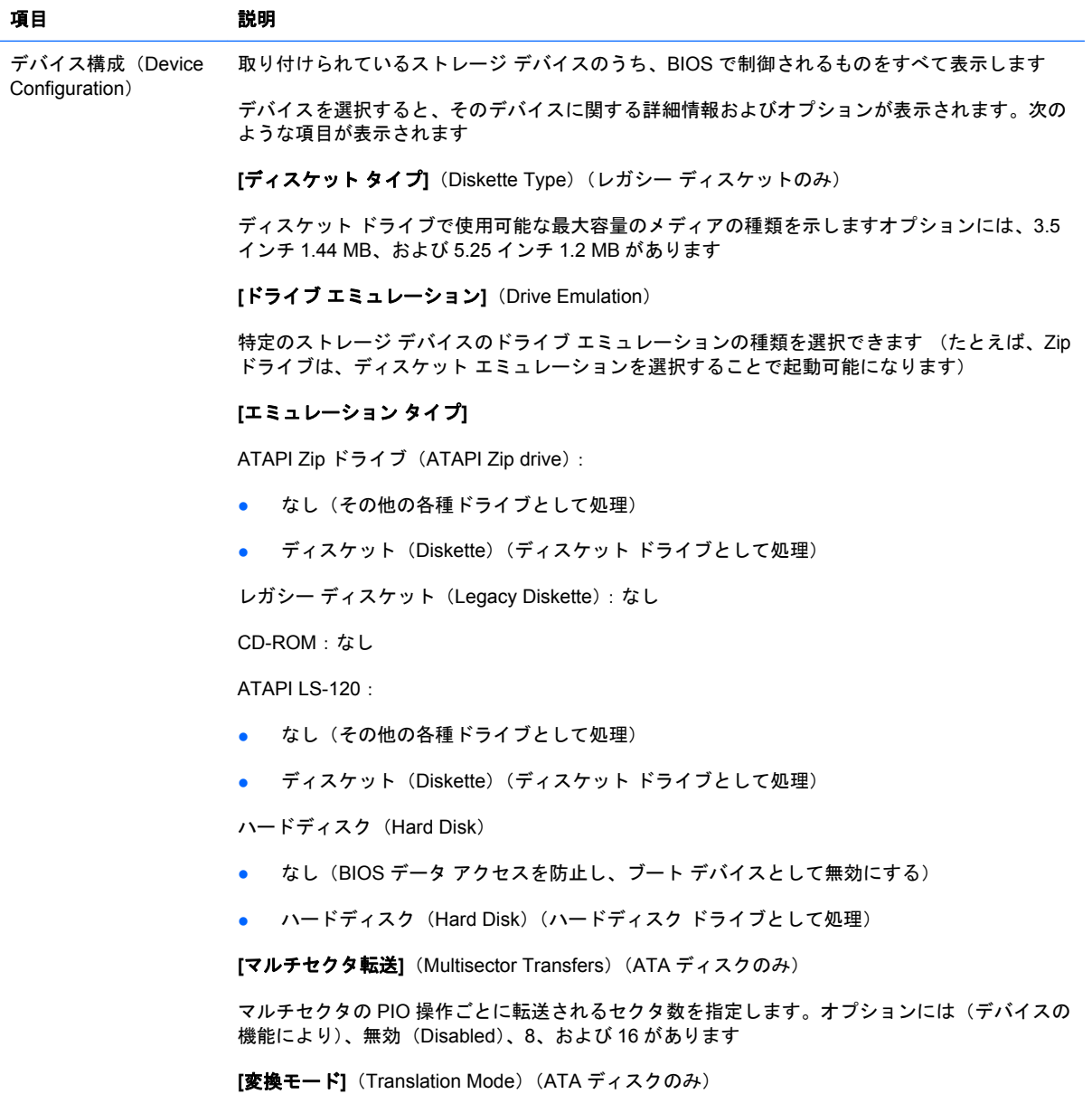

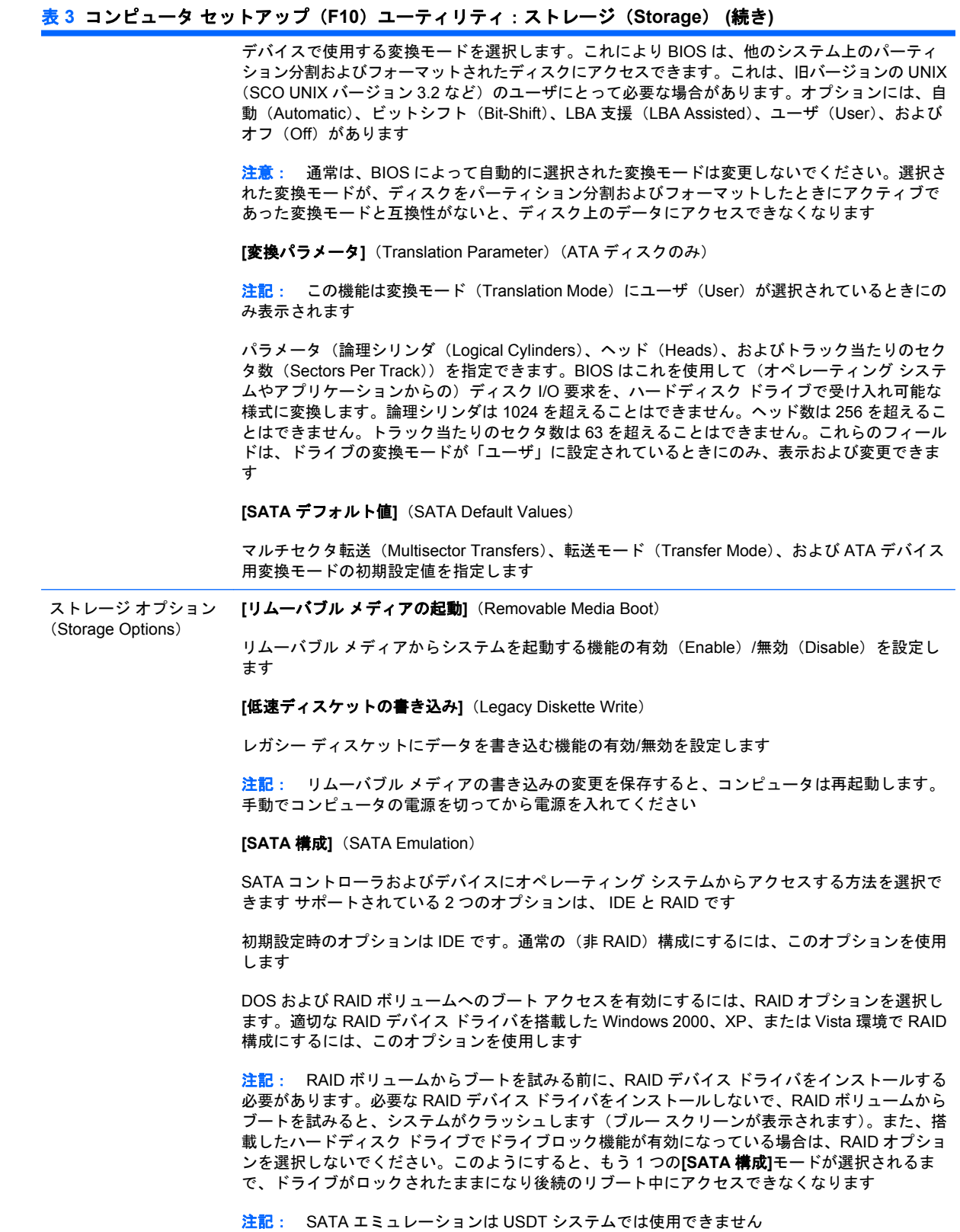

<span id="page-11-0"></span>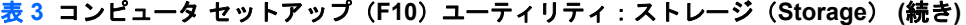

DPS セルフテスト (DPS Self-Test) DPS (Drive Protection System) セルフテスト機能を持つ ATA ハードディスク ドライブのセルフ テストを実行します

> 注記: この項目は、1 台以上の DPS セルフテスト機能を持つハードディスク ドライブがシステ ムに接続されている場合にのみ表示されます

起動順序(Boot Order) 次の項目を設定します

- 接続されたデバイス (USB メモリ、ディスケット ドライブ、ハードディスク ドライブ、オ プティカル ドライブ、ネットワーク インタフェース カードなど)に起動可能なオペレーティ ング システムのイメージがあるかどうかをチェックする順序を指定します。一覧上の各デバ イスは、起動可能オペレーティング システムのソースとして個別にチェック対象から除外し たり、チェック対象に含めたりできます
- 接続されたハードディスク ドライブの起動順序を指定します。最初のハードディスク ドライ ブは起動順序が優先され、C ドライブとして認識されます(他にデバイスが接続されている 場合)

注記: MS-DOS のドライブ名の割り当ては、MS-DOS 以外のオペレーティング システムが起動 された後は、適用されない場合があります

#### **[**一時的に優先される起動順序へのショートカット**]**

起動順序で指定した初期設定時のデバイス以外のデバイスから一度だけ起動するには、コンピュー タを再起動し、モニタ ランプが緑色に点灯している間に F9 キーを押します。POST が完了する と、起動可能デバイスの一覧が表示されます。矢印キーを使って目的の起動デバイスを選択し、 Enter キーを押します。選択した初期設定以外のデバイスから、コンピュータが一度だけ起動され ます

### コンピュータ セットアップ(**F10**)ユーティリティ:セキュリティ(**Security**)

表 **4** コンピュータ セットアップ(**F10**)ユーティリティ:セキュリティ(**Security**)

注記: コンピュータ セットアップ(F10)ユーティリティでサポートされる機能は、お使いのハー ドウェアの構成によって異なる場合があります。

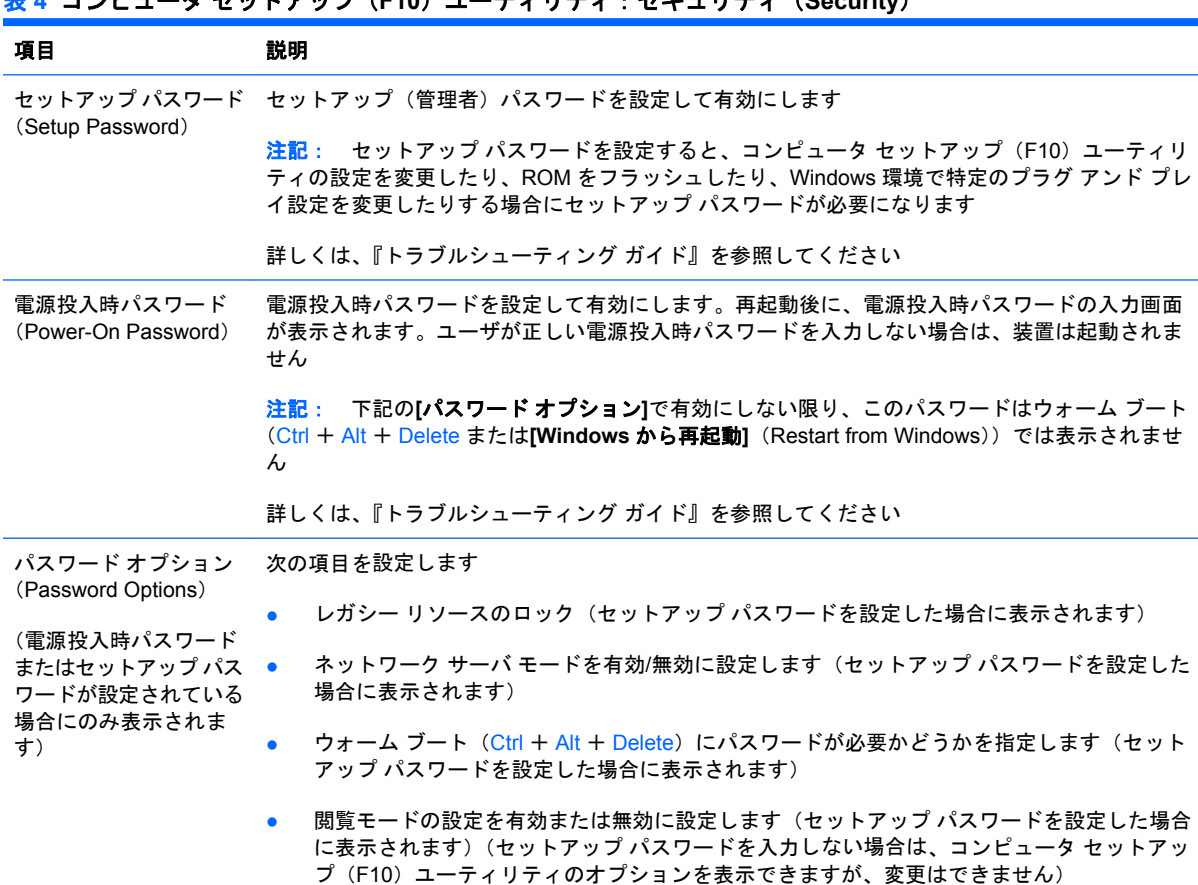

### 表 **4** コンピュータ セットアップ(**F10**)ユーティリティ:セキュリティ(**Security**) **(**続き**)**

詳しくは、『デスクトップ マネジメントについて』を参照してください

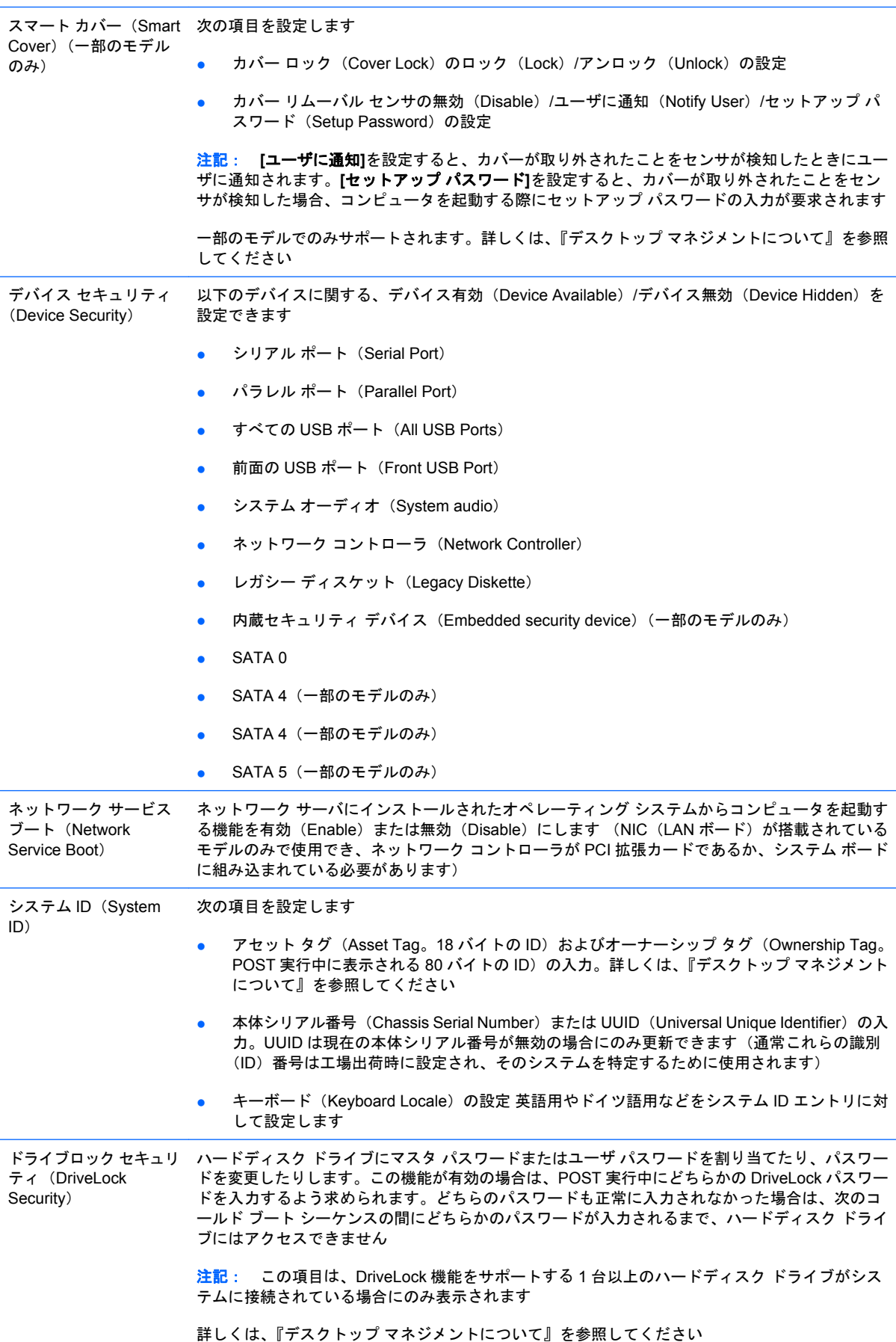

#### 表 **4** コンピュータ セットアップ(**F10**)ユーティリティ:セキュリティ(**Security**) **(**続き**)**

システムのセキュリティ (System Security)(一部 のモデルのみ:これらの オプションはハードウェ ア依存)

データ実行防止(Data Execution Prevention)(一部のモデルのみ):有効/無効に設定します。OS のセキュリティの侵害を防止できます

仮想化技術(Virtualization Technology)(一部のモデルのみ):有効/無効に設定します。プロセッ サの仮想化機能を制御します。この設定を変更するには、コンピュータの電源を切ってから再び 電源を入れる必要があります

I/O 仮想化技術 (Virtualization Technology Directed I/O) (一部のモデルのみ): 有効/無効に設定し ます。チップセットの仮想化 DMA リマップ機能を制御します。この設定を変更するには、コンピ ュータの電源を切ってから再び電源を入れる必要があります

Trusted Execution Technology(一部のモデルのみ):有効/無効に設定します。仮想アプライアン スをサポートするために必要な基礎プロセッサおよびチップセット機能を制御します。この設定 を変更するには、コンピュータの電源を切ってから再び電源を入れる必要があります。この機能 を有効にするには、次の機能を有効に設定する必要があります

- 内蔵セキュリティ デバイスのサポート
- 仮想化技術(Virtualization Technology)
- I/O 仮想化技術 (Virtualization Technology Directed I/O)

内蔵セキュリティ デバイスのサポート(Embedded Security Device Support)(一部のモデルの み):有効/無効に設定します。内蔵セキュリティ デバイスをアクティブ化および非アクティブ化 できます。この設定を変更するには、コンピュータの電源を切ってから再び電源を入れる必要が あります

注記: 内蔵セキュリティ デバイスを設定するには、セットアップ パスワードを設定する必要が あります

工場出荷時設定へのリセット (Reset to Factory Settings) (一部のモデルのみ):リセット (Reset) /リセットしない (Do not reset) に設定します。工場出荷時の初期値にリセットす ると、すべてのセキュリティ キーが消去されます。この設定を変更するには、コンピュータ の電源を切ってから再び電源を入れる必要があります

注意: 内蔵セキュリティ デバイスは、多くのセキュリティ スキームの重要なコンポーネン トです。セキュリティ キーを消去すると、内蔵セキュリティ デバイスによって保護されてい るデータへのアクセスができなくなります。「工場出荷時設定へのリセット」を選択すると、 重要なデータの損失につながる可能性があります

- 起動時の認証サポート (Power-on authentication support) (一部のモデルのみ): 有効/無効 に設定します。内蔵セキュリティ デバイスを利用する電源投入時のパスワード認証スキーム を制御します。この設定を変更するには、コンピュータの電源を切ってから再び電源を入れ る必要があります
- 認証資格情報のリセット (Reset authentication credentials) (一部のモデルのみ):リセット (Reset) /リセットしない (Do not reset) に設定します。「リセット」を選択すると、電源投 入時の認証サポートが無効になり、内蔵セキュリティ デバイスからの認証情報が消去されま す。この設定を変更するには、コンピュータの電源を切ってから再び電源を入れる必要があ ります

OS による内蔵セキュリティ デバイス管理(OS management of Embedded Security Device)(一 部のモデルのみ):有効/無効に設定します。このオプションを使用すると、内蔵セキュリティ デ バイスの OS による制御を制限できます。この設定を変更するには、コンピュータの電源を切っ てから再び電源を入れる必要があります。このオプションを設定すると、内蔵セキュリティ デバ イスの OS による制御を制限できます

OS による内蔵セキュリティ デバイスのリセット (Reset of Embedded Security Device through OS)(一部のモデルのみ):有効/無効に設定します。このオプションを使用すると、 内蔵セキュリティ デバイスの工場出荷時設定へのリセットを要求する OS の機能を制限でき ます。この設定を変更するには、コンピュータの電源を切ってから再び電源を入れる必要が あります

注記: このオプションを有効にするには、セットアップ パスワードを設定する必要があり ます

仮想アプライアンス(Virtual Appliance)の有効(Enable)/無効(Disable)。ハイパーバイザの検 出された起動(Verified Launch)を制御します

注記: 仮想アプライアンス オプションは、Trusted Execution Technology が有効に設定されて いて VA 3.0 がインストールされている場合にのみ、使用できます

#### <span id="page-14-0"></span>表 **4** コンピュータ セットアップ(**F10**)ユーティリティ:セキュリティ(**Security**) **(**続き**)**

注記: コンピュータ セットアップ(F10)ユーティリティの**[**デフォルト値に設定して終了**]** (Apply Defaults and Exit)オプションは、仮想アプライアンスのインストール中には使用できませ ん

● 仮想アプライアンス構成インタフェース(Virtual Appliance Configuration Interface)のロッ ク(Lock)/ロック解除(Unlock)。VA 3.0 の構成インタフェースへのソフトウェアのアクセ スを制御します

スマートカード BIOS パスワード サポート (Smart Card BIOS Password Support) (一部のモデ ルのみ):有効/無効に設定します。このオプションを使用すると、セットアップ パスワードおよ び電源投入時パスワードの代わりに使用するスマート カードを有効/無効に設定できます。このオ プションを設定するには、オプションが有効になる前に ProtectTools®内で追加の初期化を行う必 要があります

セットアップのセキュリ アクセスが制限されているエンド ユーザが、セットアップ パスワードを知らなくても特定のセッ ティ レベル(Setup Security Level) トアップ オプションを変更できる方法を提供します

この機能を使用すると、管理者は重要なセットアップ オプションへの変更内容を柔軟に保護で き、ユーザはシステム設定を表示したり、重要ではないオプションを設定したりできます。管理 者は、**[**セットアップのセキュリティ レベル**]**メニューを使用して、各セットアップ オプションに アクセス権を個別に指定します。初期設定時にはすべてのセットアップ オプションにセットアッ プ パスワードが割り当てられているため、任意のオプションを変更するには、ユーザは POST 実 行中に正しいセットアップ パスワードを入力する必要があります。管理者が各項目を**[**なし**]**に設 定した場合、不正なパスワードでセットアップにアクセスしているときにも、ユーザは特定のオ プションを変更できます。電源投入時パスワードが有効な場合は、**[**なし**]**を選択すると、電源投入 時パスワードで置き換えられます

注記: ユーザがセットアップ パスワードを知らなくてもセットアップにアクセスできるように するには、**[**閲覧モードの設定**]**(Set Up Browse Mode)を有効に設定する必要があります

### コンピュータ セットアップ(**F10**)ユーティリティ:電源(**Power**)

注記: コンピュータ セットアップ(F10)ユーティリティでサポートされる機能は、お使いのハー ドウェアの構成によって異なる場合があります。

#### 表 **5** コンピュータ セットアップ(**F10**)ユーティリティ:電源(**Power**)

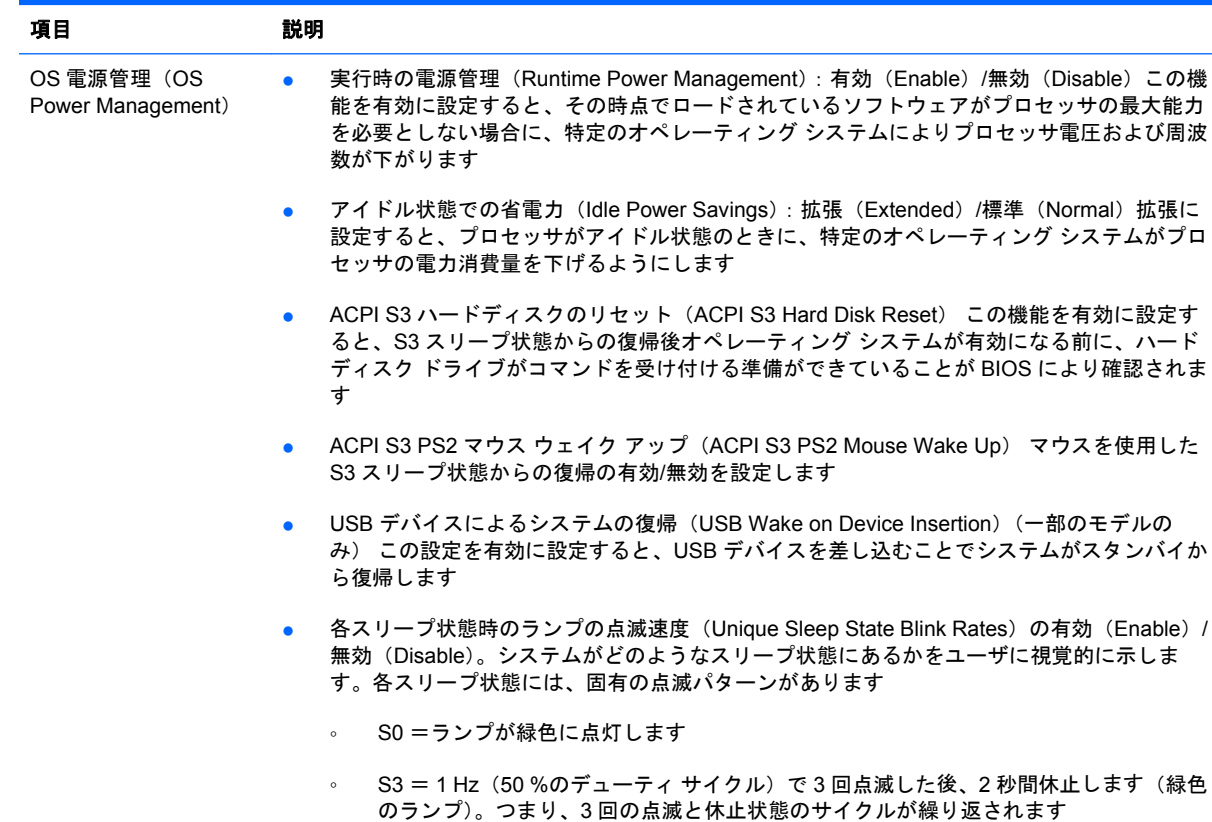

<span id="page-15-0"></span>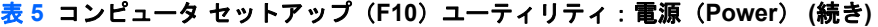

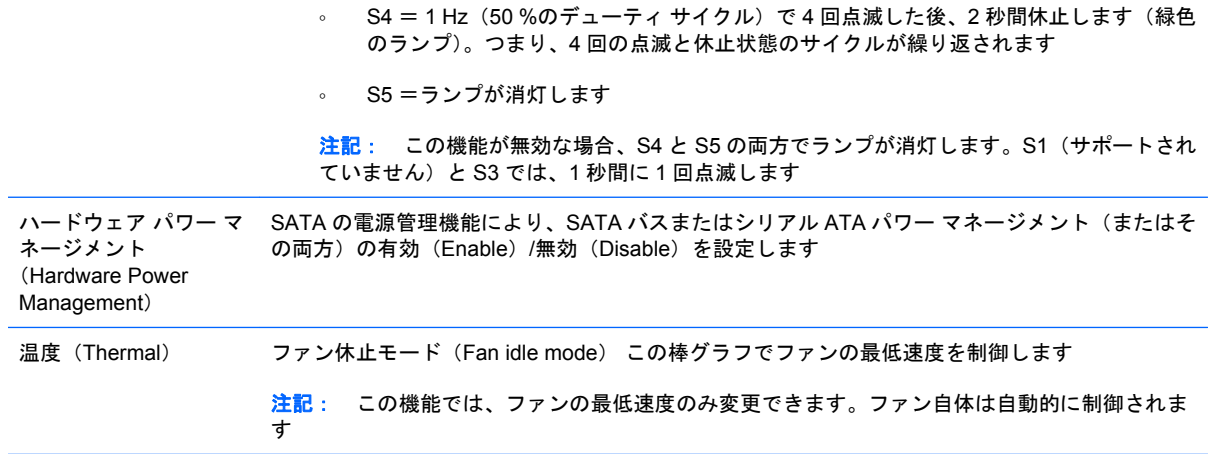

### コンピュータ セットアップ(**F10**)ユーティリティ:カスタム(**Advanced**)

注記: コンピュータ セットアップ(F10)ユーティリティでサポートされる機能は、お使いのハー ドウェアの構成によって異なる場合があります。

表 **6** コンピュータ セットアップ(**F10**)ユーティリティ:カスタム(**Advanced**)(上級ユーザ向け)

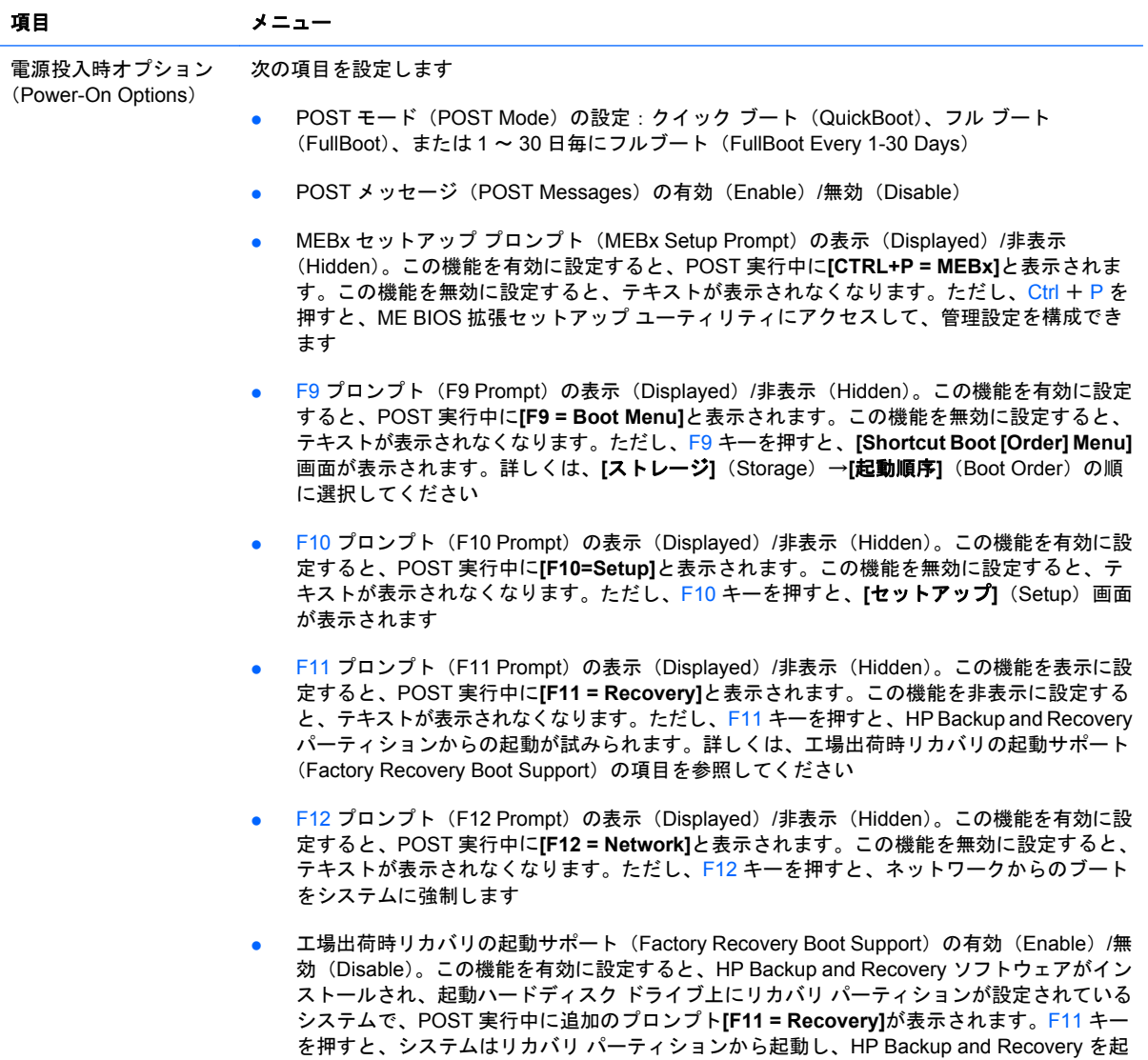

動します。**[F11 = Recovery]**プロンプトは、F11 プロンプト (F11 Prompt) オプション (表 示 (Displayed) /非表示 (Hidden)) で非表示にできます (上記参照)

- オプション ROM プロンプト(Option ROM Prompt)の有効(Enable)/無効(Disable)。こ の機能を有効に設定すると、オプション ROM をロードする前に画面にメッセージが表示さ れます (この機能は一部のモデルでのみサポートされます)
- ウェイク オン LAN 電源コードの抜き差し後の電源状態(WOL After Power Loss)の有効 (Enable)/無効(Disable)。このオプションを有効に設定すると、ウェイク オン LAN (WOL)機能を有効にするために、コンピュータの電源が切断された直後にコンピュータの 電源がオンになります
- リモート ウェイクアップ ブート ソース(Remote Wakeup Boot Source)のリモート サーバ (Remote Server)/ローカル ハードディスク ドライブ(Local Hard Drive)
- 電源コードの抜き差し後の電源状態 (After Power Loss) のオン (On) /オフ (Off) /以前の 状態への復帰(Previous State): 次のように機能します
	- オフ:コンピュータに電力が供給されても、コンピュータの電源は切れたままになりま す
	- オン:コンピュータに電力が供給されると、すぐにコンピュータの電源がオンになりま す
	- オン:コンピュータがスイッチ付き電源タップに接続されている場合は、電源タップの スイッチを使用してコンピュータの電源を入れることができます
	- 以前の状態への復帰:コンピュータが電源から切断されたときに電源がオンになってい た場合、電源に接続しなおすとすぐにコンピュータの電源がオンになります

注記: 電源タップのスイッチを使ってコンピュータの電源を切る場合は、サスペンド/スリープ 機能やリモート マネジメント機能を使用できません

- POST 遅延時間(POST Delay):なし、5 秒、10 秒、15 秒、または 20 秒(None, 5, 10 15, or 20 seconds)。この機能を有効に設定すると、ユーザが指定した遅延時間が POST プロセ スに追加されます。この遅延時間は、PCI カード上のハードディスクの回転が遅いために、 POST が完了した時点でブートの準備ができていない場合に必要となります。また、POST 遅延時間を設定すると、コンピュータ セットアップ (F10) ユーティリティを開くために F10 キーを選択できる時間が長くなります
- CPUID の最大値を 3 に制限(Limit CPUID Maximum Value to 3) マイクロプロセッサから通 知される CPUID 関数の数を制限します。Windows NT を起動するときはこの機能を有効に設 定します

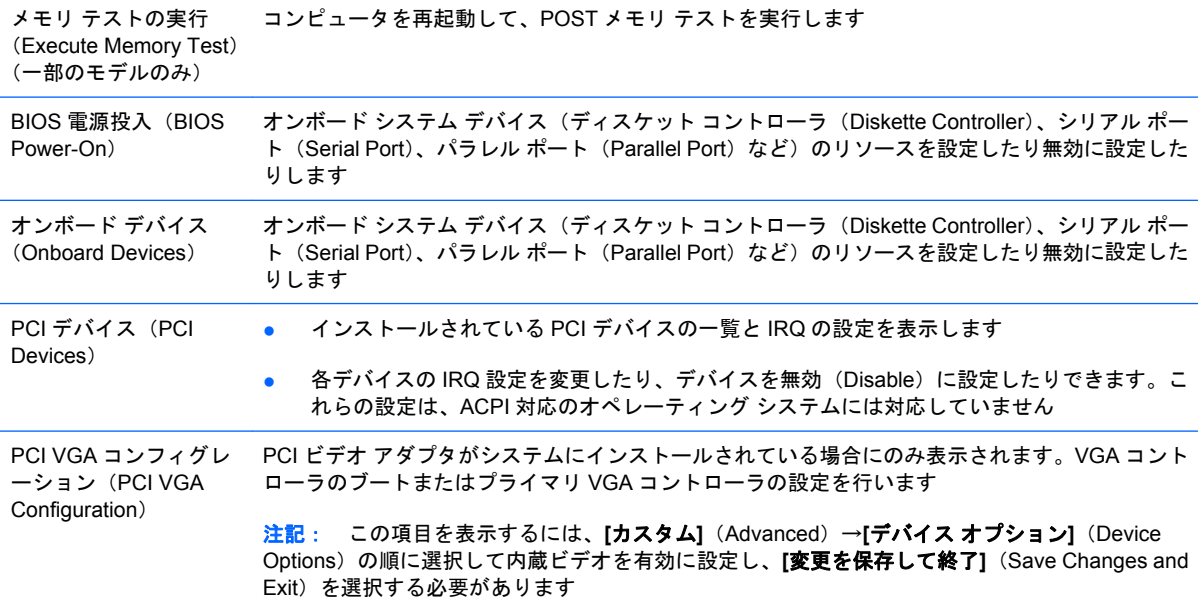

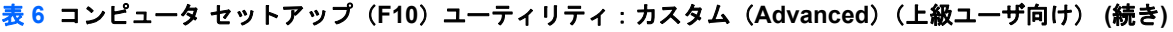

バス オプション(Bus Options) 一部のモデルで、次の項目の有効(Enable)/無効(Disable)を設定します

- PCI SERR#生成 (PCI SERR# Generation)
- PCI VGA パレット スヌーピング(PCI VGA Palette Snooping)PCI コンフィギュレーショ ン スペースに VGA パレット スヌーピング ビットを設定します。2 つ以上のグラフィック ス コントローラがインストールされている場合にのみ必要です

#### 表 **6** コンピュータ セットアップ(**F10**)ユーティリティ:カスタム(**Advanced**)(上級ユーザ向け) **(**続き**)**

デバイス オプション (Device Options)

次の項目を設定します

- プリンタ モード (Printer Mode) の双方向 (Bi-Directional)、EPP&+ ECP (EPP + ECP)、 出力専用(Output Only)
- 電源投入時 Num Lock 状態 (Num Lock state at Power-On) のオン (On) /オフ (Off)
- S5 ウェイク オン LAN の有効 (Enable) /無効 (Disable)
	- オフ状態(S5)のときにウェイク オン LAN を無効にするには、左右の矢印キーを使用 して**[**カスタム**]**(Advanced)→**[**デバイス オプション**]**(Device Options)メニューの順 に選択し、**[S5** ウェイク オン **LAN]**(S5 Wake on LAN)機能を**[**無効**]**(Disable)に設定 します。この設定では、S5 のときのコンピュータの消費電力を最小にすることができ ます。サスペンドやハイバネーションからの Wake on LAN の実行には影響しません が、ネットワーク経由で S5 から復帰することはできません。コンピュータの電源がオ ンの時には、ネットワーク接続の操作には影響しません
	- ネットワーク接続が必要でない場合は、ネットワーク コントローラ(NIC)を完全に無 効にするために左右の矢印キーを使用して**[**セキュリティ**]**(Security)→**[**デバイス セキュ リティ**]**(Device Security)メニューの順に選択します。**[**ネットワーク コントローラ**]** (Network Controller)オプションを**[**デバイス無効**]**(Device Hidden)に設定します。こ れで、ネットワーク コントローラがオペレーティング システムから使用できなくな り、S5 のときのコンピュータの消費電力を抑えることができます
- プロセッサ キャッシュ(Processor Cache)の有効/無効
- 内蔵ビデオ(Integrated Video)の有効(Enable)/無効(Disable)。内蔵ビデオと PCI Up ソ リューション ビデオを同時に使用できるように設定します(一部のモデルのみ)

注記: 内蔵ビデオを有効に設定して変更を保存した後は、**[**カスタム**]**メニューの下に新し いメニュー項目が表示され、プライマリ VGA コントローラのビデオ デバイスを選択できる ようになります

PCI Express ビデオ カードを挿入すると、内蔵ビデオが自動的に無効になります。PCI Express ビデオがオンのときは、内蔵ビデオを無効に設定しておく必要があります

- マルチプロセッサ(Multi-Processor)の有効(Enable)/無効(Disable)。このオプションを 使用すると、OS の下でマルチプロセッサのサポートを無効に設定できます
- 内蔵スピーカ (Internal Speaker) (一部のモデルのみ) 外付けスピーカの設定には影響しま せん
- モニタ トラッキング (Monitor Tracking) の有効/無効。モニタのアセット情報を BIOS に保 存します
- NIC PXE オプション ROM のダウンロード(NIC PXE Option ROM Download)の有効/無 効。BIOS に含まれている内蔵 NIC オプション ROM により、コンピュータの起動時にネッ トワーク経由で PXE サーバに接続できます。この機能は通常、共通イメージをハードディス ク ドライブにダウンロードするときに使用します。NIC オプション ROM は DOS Compatibility Hole (DCH) 領域と呼ばれる 1 MB 未満のメモリ領域に格納されます。メモリ領域には制限 があります。この[F10]オプションを使用して内蔵 NIC オプション ROM のダウンロードを無 効に設定できるため、追加の PCI カード用にオプション ROM 領域が必要な場合、提供する DCH 領域を増やすことができます。初期設定では NIC オプション ROM が有効に設定されて います

AMT オプション(AMT 次の項目を設定します Options)

- SOL 文字エコー (SOL Character Echo) の有効 (Enable) /無効 (Disable)。一部のリモー ト コンソールはリモートから入力された文字を表示するため、その文字列が 2 回表示される ことがあります(リモート入力時に1回、ローカル クライアント ビデオからのエコー バッ ク時に 1 回)。このオプションを使用すると、リモート入力された文字列のローカル ビデオ ディスプレイへのエコーを SOL ターミナル エミュレータで抑制するように管理者が設定で きます
- SOL のターミナル エミュレーション モード(SOL Terminal Emulation Mode)の有効 (Enable)/無効(Disable)。VT100 端末のエミュレーションと ANSI SOL 端末のエミュレー ションを選択します。SOL 端末エミュレーション モードは、リモート AMT リダイレクト操 作中にのみアクティブ化されます。エミュレーション オプションを使用すると、管理者はコ ンソールに最も適したモードを選択できます

#### <span id="page-19-0"></span>表 **6** コンピュータ セットアップ(**F10**)ユーティリティ:カスタム(**Advanced**)(上級ユーザ向け) **(**続き**)**

- SOL ローカル キーボード (SOL Local Keyboard) の有効 (Enable) /無効 (Disable)。SOL セッション中にクライアント キーボードを有効または無効に設定します。リモート修復に よっては、管理者の提供するリモート イメージをローカル クライアントが起動する機能が含 まれる場合もあります。このオプションは、ローカル クライアントの操作が発生した場合に BIOSがローカル キーボードを有効/無効のどちらの状態にするかを決定します。ローカル キ ーボードが無効になっている場合、すべてのキーボード入力はリモート ソースからのみ受け 付けられます
- AMT プロビジョニング強制解除(AMT Force Unprovision)の有効(Enable)/無効 (Disable)。AMT 構成を強制的に工場出荷時の初期値に戻します。この機能を使用すると、 MEBx ユーティリティを入力したり CMOS を消去したりしなくても、AMT をローカルにプ ロビジョン解除できます。AMT 構成オプションのみが、工場出荷時の設定に戻ります。ME 構成または非 AMT オプションに対する MEBx 変更はすべて、実行されません

# 構成の設定値の回復

この方法で復元する場合、**[**システム構成の復元**]**を実行する前に、コンピュータ セットアップ(F10) ユーティリティの**[**リムーバブル メディアに保存**]**(Save to Removable Media コマンドを実行する必 要があります。(コンピュータ セットアップ(F10)ユーティリティ:ファイル(File)の表で、 3 ページの リムーバブル メディアに保存 ([Save to Removable Media](#page-8-0)) を参照してください。)

 $\overleftrightarrow{\mathbb{B}}$  注記: コンピュータの構成を変更したら、その構成をディスケット、USB メモリ、またはディス ケットと同等のデバイス(ディスケット ドライブをエミュレートするよう設定された記憶装置)に保 存し、将来使用できるようにディスケットまたはデバイスを保管しておくことをおすすめします。

構成を復元するには、構成を保存したディスケット、USB メモリ、またはディスケットをエミュレー トするその他の記憶装置を挿入し、コンピュータ セットアップ(F10)ユーティリティの**[**リムーバブ ル メディアから復元**]**コマンドを実行します。(コンピュータ セットアップ(F10)ユーティリティ: ファイル(File)の表で、3 ページの リムーバブル メディアから復元([Restore from Removable](#page-8-0) [Media](#page-8-0))を参照してください。)